# رسلاب اهحالصإو ءاطخألا فاشكتسأ كرتشملا ل DOCSIS CPE Configuration Ï

# المحتويات

[المقدمة](#page-0-0) [قبل البدء](#page-0-1) [الاصطلاحات](#page-0-2) [المتطلبات الأساسية](#page-0-3) [المكونات المستخدمة](#page-0-4) [المشكلة](#page-1-0) [الشرح](#page-2-0) [معلومات ذات صلة](#page-3-0)

### <span id="page-0-0"></span>المقدمة

يشرح هذا المستند كيفية معالجة مكون مكون واجهة خدمة البيانات المنقولة عبر الكبلات (DOCSIS (من Cisco للمفاتيح المشتركة السرية.

secret-Shared Cable هي آلية يمكن إستخدامها لتقليل سرقة الخدمة من قبل غير المشتركين. يعمل باستخدام مفتاح مشترك واحد سري تم تكوينه في كل من نظام توصيل المودم للكبل (CMTS (وملف تكوين DOCSIS الذي يتم إرساله إلى أجهزة مودم الكبل قبل إرسالها إلى الإنترنت. إذا تم تكوين هذه الميزة، فلن يتمكن مودم الكبل من إكمال التسجيل إلى CMTS بدون المفتاح.

تتضمن الخطوة الأولى في أستكشاف أخطاء التثبيتات وإصلاحها باستخدام الكبل المشترك-secret) وخاصة التثبيتات الجديدة) التحقق بصريا من تطابق الكبل المشترك-secret الذي تم تكوينه على CMTS مع الموجود في ملف تكوين .DOCSIS

## <span id="page-0-1"></span>قبل البدء

#### <span id="page-0-2"></span>الاصطلاحات

للحصول على مزيد من المعلومات حول اصطلاحات المستندات، راجع [اصطلاحات تلميحات Cisco التقنية.](//www.cisco.com/en/US/tech/tk801/tk36/technologies_tech_note09186a0080121ac5.shtml)

#### <span id="page-0-3"></span>المتطلبات الأساسية

يجب أن يكون لدى القارئ فهم أساسي ل DOCSIS.

#### <span id="page-0-4"></span>المكونات المستخدمة

ظهر هذا الأمر لأول مرة في برنامج Software® <sup>@</sup>Software، الإصدار 11.3 XA.

### <span id="page-1-0"></span>المشكلة

للتحقق بصريا من الكبل المشترك-سر على CMTS، تحقق من التكوين باستخدام الأمر show run، كما هو موضح في هذا المثال.

> Router#**show running-config interface Cable3/0** ...Building configuration interface Cable3/0 ip address 10.1.1.1 255.255.255.0 no keepalive cable shared-secret SECRET-PASSWORD-TO-SHARE cable map-advance static cable downstream annex B cable downstream modulation 64qam cable downstream interleave-depth 32 cable downstream frequency 583250000 cable upstream 0 frequency 28000000 cable upstream 0 power-level 0 no cable upstream 0 shutdown cable dhcp-giaddr policy cable helper-address 192.168.101.3 !

عندما يتم إستخدام مكون CPE DOCSIS لفتح ملف تكوين DOCSIS المعني وعرضه، ومع ذلك، لا يظهر الكبل المشترك-secret) ويسمى مصادقة CMTS بواسطة التكوين)، كما هو موضح في هذا الرسم.

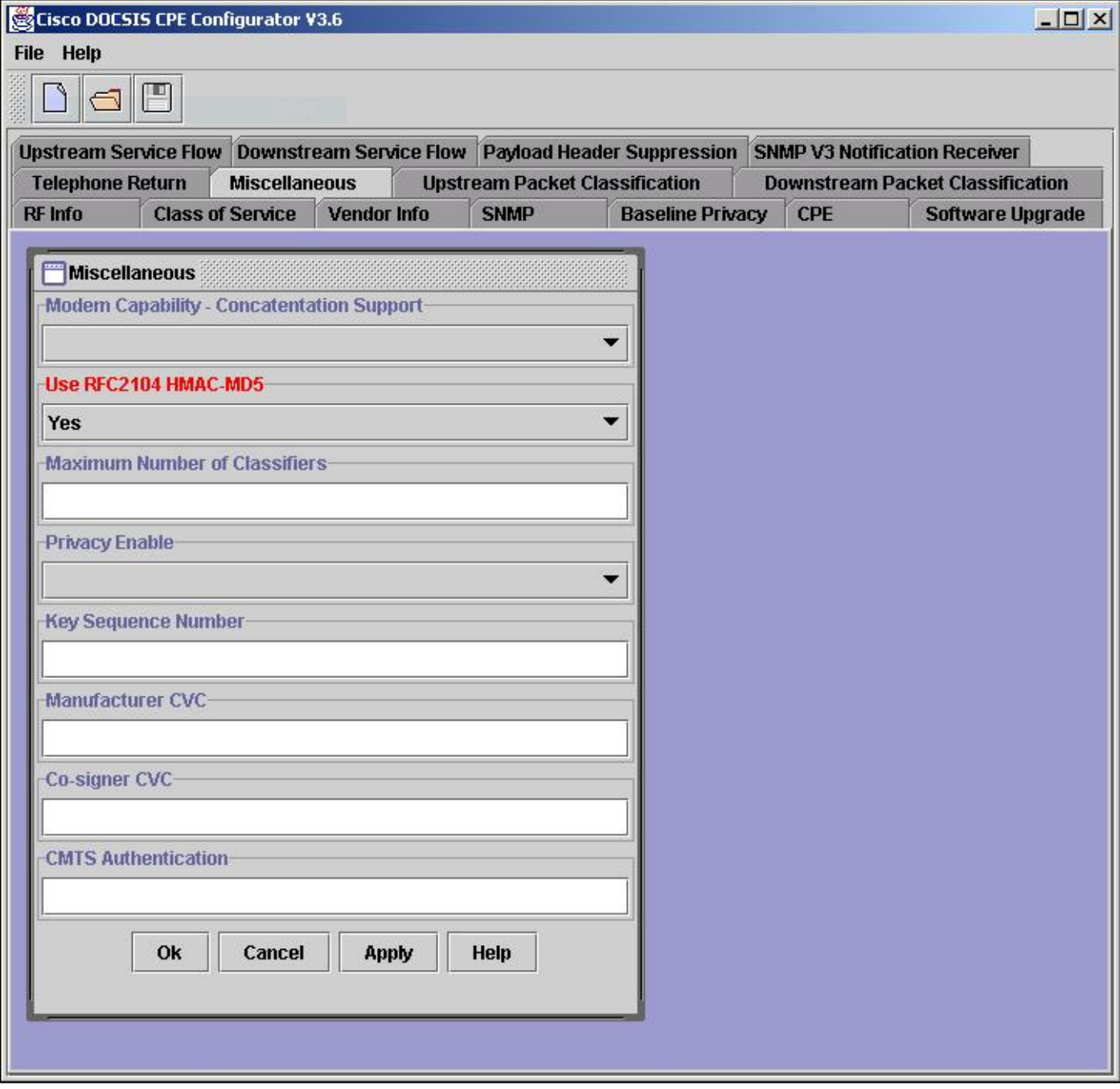

### <span id="page-2-0"></span>الشرح

بالتصميم، لا يعرض مكون CPE DOCSIS من Cisco قيمة حقل مصادقة CMTS عند فتح ملف (لأغراض الأمان). على أي حال، عندما يتم إنشاء ملف جديد أو تحديث ملف موجود لتضمين ميزة مصادقة CMTS، يمكن ملاحظة القيمة طالما كانت جلسة مكون مفتوحة ونشطة. بمجرد انتهاء جلسة عمل التكوين على ملف معين (يكون التكوين مغلقا أو تم فتح ملف مختلف)، لا يمكن رؤية قيمة مصادقة CMTS مرة أخرى.

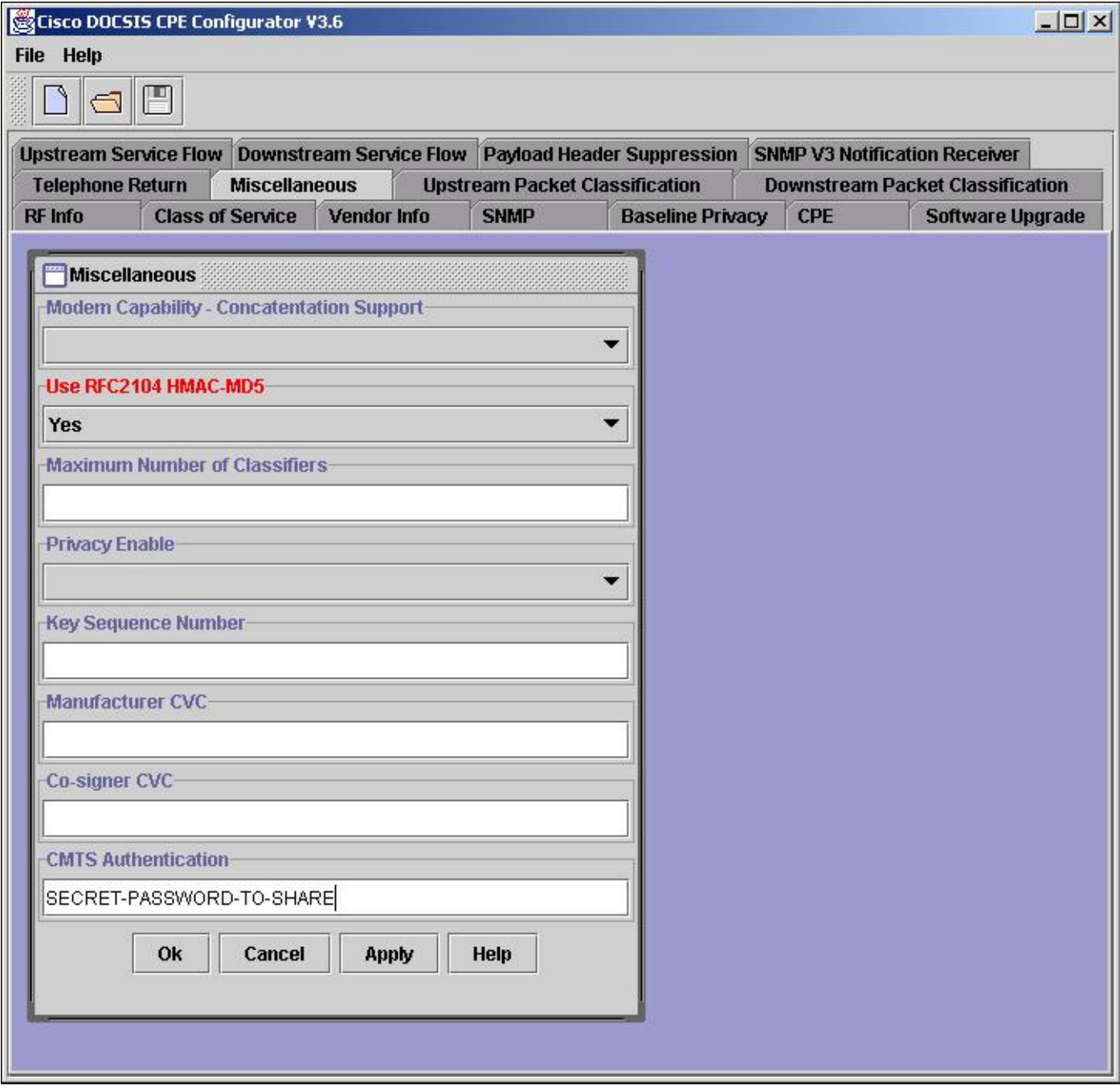

ملاحظة: توخ الحذر عند الكتابة فوق الملفات الموجودة باستخدام مكون CPE DOCSIS من Cisco. يمكن أن تتلف قيمة مصادقة CMTS عن طريق الكتابة فوق ملف موجود. عند الإمكان، قم بإضافة مصادقة CMTS إلى ملف موجود، ثم احفظ إلى اسم ملف جديد. عندما يتطلب الأمر إعادة إستخدام نفس اسم الملف، احفظ الملف المحدث إلى اسم ملف مختلف وانهي جلسة التكوين (قم بإنهاء مكون الملف أو افتح ملف جديد). يمكنك إصدار أوامر واجهة سطر الأوامر (CLI (أو إستخدام أدوات واجهة المستخدم الرسومية (GUI (لتغيير اسم الملف إلى الملف المرغوب، الموجود مسبقا. في DOS، أستخدم ال name أو نسخة أمر؛ في UNIX، أستخدم الأمر mv؛ أو في مستكشف Windows، انقر بزر الماوس الأيمن فوق الملف واختر **إعادة تسمية**.

### <span id="page-3-0"></span>معلومات ذات صلة

- [الاستشارة الأمنية من Cisco: تجاوز مصادقة نظام توصيل المودم الكابلي](/content/CiscoSecurityAdvisory/cisco-sa-20020617-cmts-md5-bypass?referring_site=bodynav)
- [أستكشاف أخطاء أجهزة مودم كبل uBR وإصلاحها غير متوفرة عبر الإنترنت](//www.cisco.com/en/US/tech/tk86/tk89/technologies_tech_note09186a0080094eb1.shtml?referring_site=bodynav)
	- [أوامر ميزات النطاق الترددي العريض العالمي](//www.cisco.com/en/US/docs/ios/12_0/voice/command/reference/vrubr.html#xtocid484897?referring_site=bodynav)
	- [الدعم التقني والمستندات Systems Cisco](//www.cisco.com/cisco/web/support/index.html?referring_site=bodynav)

ةمجرتلا هذه لوح

ةي الآلال تاين تان تان تان ان الماساب دنت الأمانية عام الثانية التالية تم ملابات أولان أعيمته من معت $\cup$  معدد عامل من من ميدة تاريما $\cup$ والم ميدين في عيمرية أن على مي امك ققيقا الأفال المعان المعالم في الأقال في الأفاق التي توكير المالم الما Cisco يلخت .فرتحم مجرتم اهمدقي يتلا ةيفارتحالا ةمجرتلا عم لاحلا وه ىل| اًمئاد عوجرلاب يصوُتو تامجرتلl مذه ققد نع امتيلوئسم Systems ارامستناه انالانهاني إنهاني للسابلة طربة متوقيا.